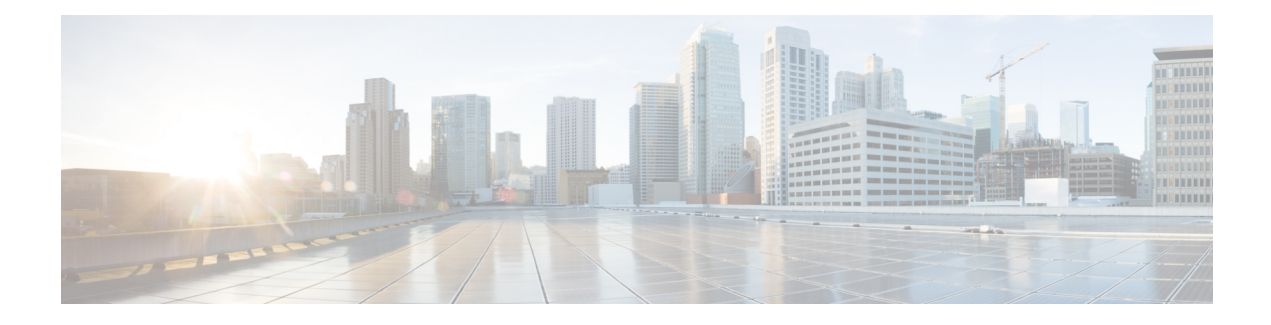

# **IS-IS IPv6 Client for BFD**

When Bidirectional Forwarding Detection (BFD) support is configured with Intermediate System To Intermediate System (IS-IS) as a registered protocol with BFD, IS-IS receives forwarding path detection failure messages from BFD.

- [Prerequisites](#page-0-0) for IS-IS IPv6 Client for BFD, on page 1
- [Restrictions](#page-0-1) for IS-IS IPv6 Client for BFD, on page 1
- [Information](#page-0-2) About IS-IS IPv6 Client for BFD, on page 1
- How to [Configure](#page-1-0) ISIS IPv6 Client for BFD, on page 2
- [Configuration](#page-4-0) Examples for ISIS IPv6 Client for BFD, on page 5

# <span id="page-0-0"></span>**Prerequisites for IS-IS IPv6 Client for BFD**

- IS-IS must be running on all participating devices.
- The baseline parameters for BFD sessions must be configured on the interfaces that run BFD sessions to BFD neighbors.

# <span id="page-0-2"></span><span id="page-0-1"></span>**Restrictions for IS-IS IPv6 Client for BFD**

Only one IS-IS IPv6 session is supported.

# **Information About IS-IS IPv6 Client for BFD**

## **IS-IS BFD Topology**

When BFD support is configured with IS-IS as a registered protocol with BFD, IS-IS receives forwarding path detection failure messages from BFD. BFD support for IS-IS can be configured in either router address-family configuration mode or interface configuration mode. IS-IS IPv6 can run in single-topology or in Multi-Topology (MT) mode.

IS-IS BFD supports both IPv4 and IPv6 on the same adjacency for single-topology or multi-topology mode. If BFD is enabled for both IPv4 and IPv6, IS-IS sends two BFD session creation requests to BFD. For single-topology mode, the IS-IS adjacency state can only be UP if both BFD sessions are UP. If either of the BFD sessions is DOWN, the associated IS-IS adjacency state is also DOWN. For MT mode, the IS-IS adjacency state can be UP as long as one of topologies has a BFD session in an UP state.

### **IS-IS BFD IPv6 Session Creation**

IS-IS requests a BFD session for the interface and IPv6 address of the neighboring device when all of the following conditions are met:

- An IS-IS adjacency entry exists.
- The Address Family Identifier (AFI) specific peer interface address is known.
- IS-IS BFD is enabled for that AFI on an interface.
- IS-IS is enabled for that AFI on the local interface.
- If the neighboring device supports RFC 6213, BFD must be enabled for the specified Multi-Topology Identifier (MTID) or Network Layer Protocol Identifier (NLPID).

## **IS-IS BFD IPv6 Session Deletion**

When IS-IS BFD IPv6 is disabled on an interface, IS-IS removes related BFD sessions for IPv6 from the adjacent device. When the IS-IS adjacency entry is deleted, all BFD sessions are also deleted. IS-IS requests BFD to remove each BFD session that it has requested when any of the following events occur:

- The IS-IS instance is deleted or un-configured.
- The IS-IS adjacency entry is deleted.
- IS-IS BFD is disabled on the next hop interface for an address-family.
- The neighboring device supports RFC 6213 and indicates that it no longer supports BFD for the specified MTID or NLPID.

## <span id="page-1-0"></span>**How to Configure ISIS IPv6 Client for BFD**

## **Configuring IS-IS IPv6 Client Support for BFD on an Interface**

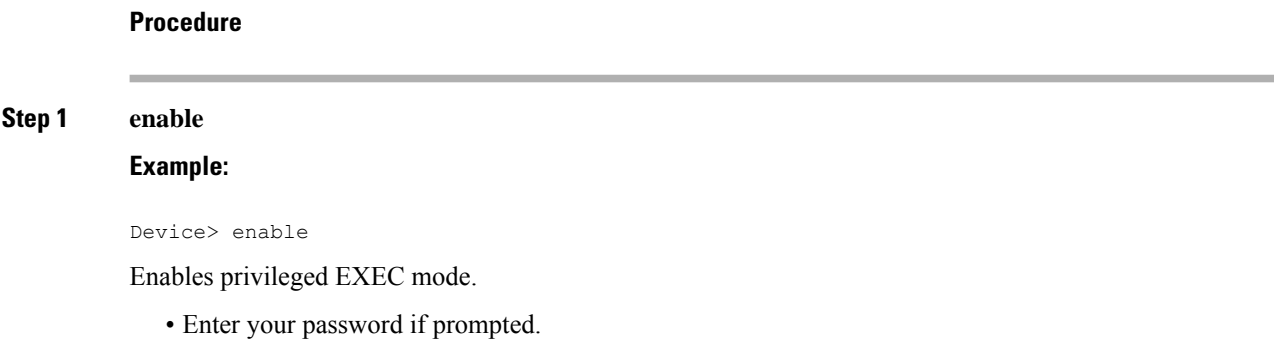

 $\overline{\phantom{a}}$ 

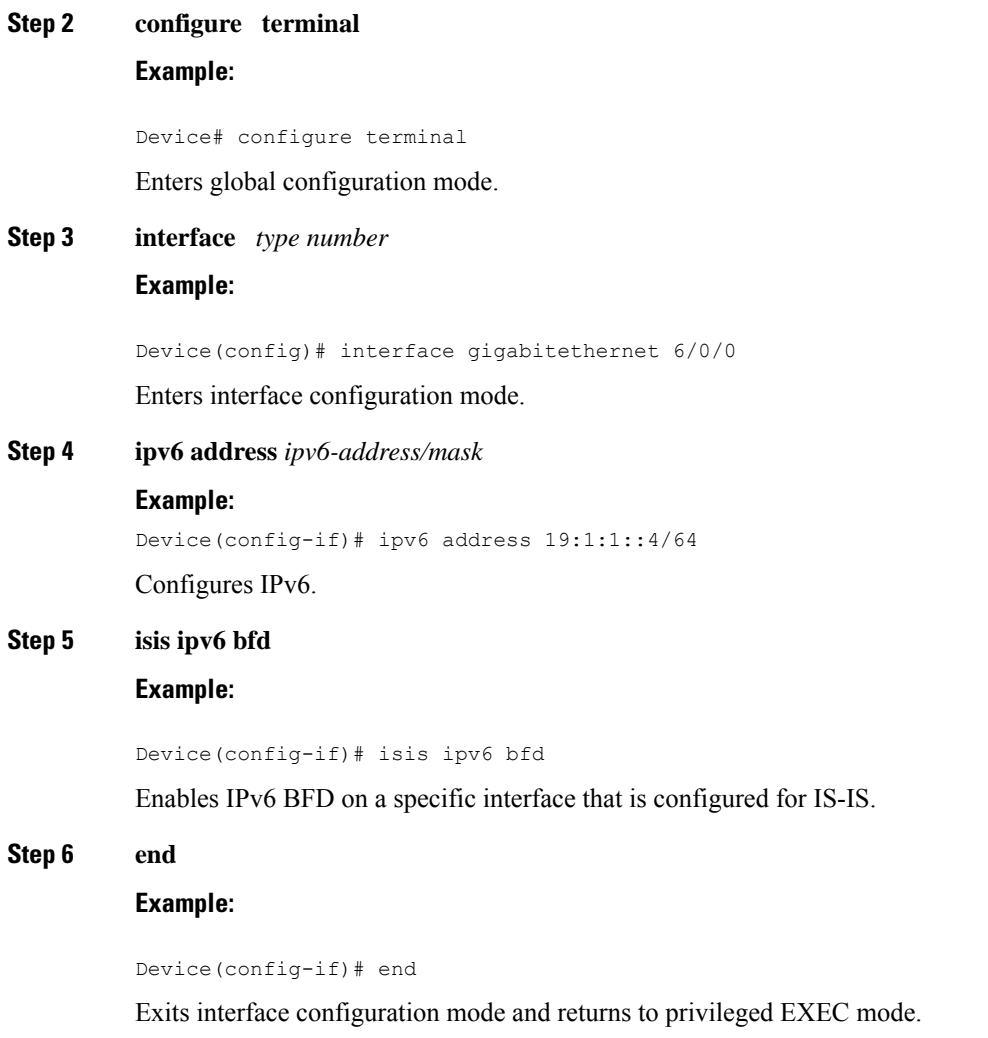

# **Configuring IS-IS IPv6 Client Support for BFD on All Interfaces**

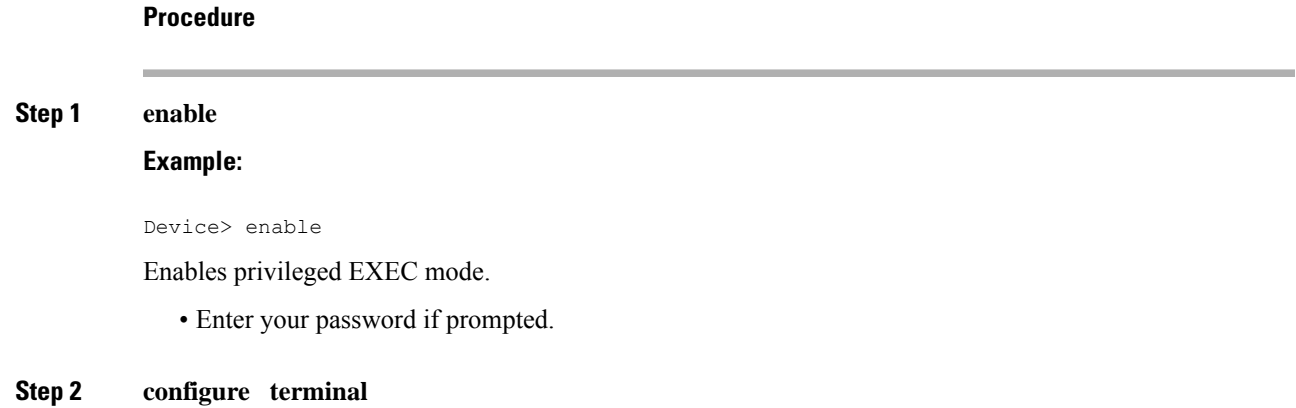

#### **Example:**

Device# configure terminal

Enters global configuration mode.

#### **Step 3 router isis**

**Example:**

Device(config)# router isis

Enables the IS-IS routing protocol and enters router configuration mode.

#### **Step 4 metric-style wide**

### **Example:**

Device(config-router)# metric-style wide

(Optional) Configures a device that is running IS-IS so that it generates and accepts only new-style type, length, value objects (TLVs).

#### **Step 5 address-family ipv6**

#### **Example:**

Device(config-router)# address-family ipv6

Enters address family configuration mode for configuring IS-IS routing sessions that use standard IPv6 address prefixes.

### **Step 6 multi-topology**

#### **Example:**

Device(config-router-af)# multi-topology

(Optional) Enables multi-topology IS-IS for IPv6.

### **Step 7 bfd all-interfaces**

### **Example:**

Device(config-router-af)# bfd all-interfaces

Enables BFD for all interfaces participating in the routing process.

#### **Step 8 end**

#### **Example:**

```
Device(config-router-af)# end
```
Exits address family configuration mode and returns to privileged EXEC mode.

## <span id="page-4-0"></span>**Configuration Examples for ISIS IPv6 Client for BFD**

## **Example: IS-IS IPv6 Client Support for BFD on a Single Interface**

### Device> **enable**

```
Device# configure terminal
Device(config)# interface gigabitethernet 6/0/0
Device(config-if)# ipv6 address 19:111:112::2/64
Device(config-if)# isis ipv6 bfd
Device(config-if)# end
Device> enable
Device# configure terminal
Device(config)# interface gigabitethernet 6/0
Device(config-if)# ipv6 address 19:111:112::1/64
Device(config-if)# isis ipv6 bfd
Device(config-if)# end
```
## **Example: IS-IS IPv6 Client Support for BFD on All Interfaces**

```
Device> enable
Device# configure terminal
Device(config)# router isis
Device(config-router)# metric-style wide
Device(config-router)# address-family ipv6
Device(config-router-af)# multi-topology
Device(config-router-af)# bfd all-interfaces
Device(config-router-af)# end
```
The following is a sample configuration where interface 0/0/7 of Router A is connected to interface 0/4/6 of router B.

#### **Configuration for Router A**

```
bfd-template single-hop BFDM
interval min-tx 50 min-rx 50 multiplier 3
!
interface TenGigabitEthernet0/0/7
ipv6 address 19:1:1::1/64
ipv6 router isis
bfd template BFDM
isis ipv6 bfd
!
router isis
net 49.0001.1720.1600.1001.00
!
```
#### **Configuration on Router B**

Router B

```
bfd-template single-hop BFDM
interval min-tx 50 min-rx 50 multiplier 3
!
interface TenGigabitEthernet0/4/6
ipv6 address 19:1:1::2/64
ipv6 router isis
bfd template BFDM
isis ipv6 bfd
!
router isis
net 49.0000.0000.0002.00
!
!
```